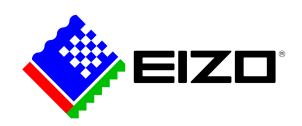

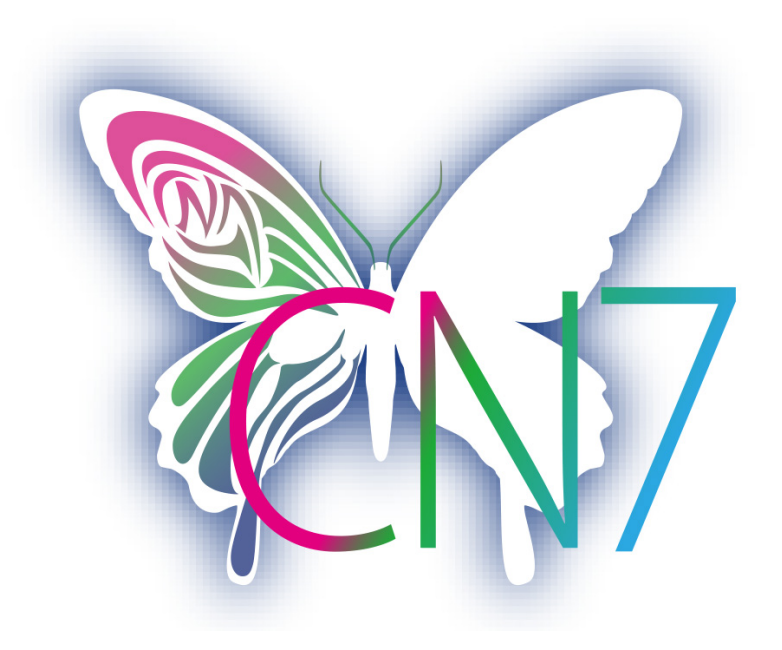

**→ [Webové stránky produktu](https://www.eizo.cz/software/colornavigator)**

# **Software pro kreativní profesionály**

Při jeho použití se zadají požadované hodnoty jasu, úrovně bílého bodu a gamy a podle nich se provede samočinná kalibrace. ColorNavigator 7 je nejnovější software pro kalibraci a plnění kvalitativních požadavků určený pro monitory řady ColorEdge vybavené správou barev. Kombinuje funkce předchozích programů ColorNavigator 6 a ColorNavigator NX a přináší pokročilejší a vylepšené funkce pro tvůrčí pracovníky z nejrůznějších oborů. Software zjednodušuje hardwarovou kalibraci a vytváří nezbytný základ předvídatelné podoby výsledné fotografie, designu, výtisku nebo videa.

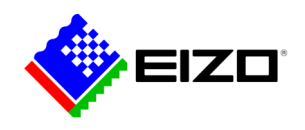

## **ColorNavigator Software spravující barvy pro všechny tvůrčí uživatele**

Při jeho použití se zadají požadované hodnoty jasu, úrovně bílého bodu a gamy a podle nich se provede samočinná kalibrace. ColorNavigator 7 je nejnovější software pro kalibraci a plnění kvalitativních požadavků určený pro monitory řady ColorEdge vybavené správou barev. Kombinuje funkce předchozích programů Color-Navigator 6 a ColorNavigator NX a přináší pokročilejší a vylepšené funkce pro tvůrčí pracovníky z nejrůznějších oborů. Software zjednodušuje hardwarovou kalibraci a vutváří nezbutnú základ předvídatelné podobu vúsledné fotografie, designu, výtisku nebo videa.

### **Různé barevné režimy**

V paměti monitoru jsou uloženy různé barevné režimy jako například sRGB, AdobeRGB nebo Rec709. Pomocí programu ColorNavigator lze tyto režimy upravit a zkalibrovat.

Mezi jednotlivými režimy můžete přepínat třemi různými způsoby: tlačítkem Mode s následným výběrem z nabídky na obrazovce, programem ColorNavigator anebo kliknutím na symbol ColorNavigator na hlavním panelu. Ve všech případech se tím samočinně aktivuje i správný obrazovkový profil ICC v operačním systému, takže programy využívající správu barev vždy pracují se zvoleným nastavením monitoru a neustále zobrazují správné barvy.

Cílové kalibrační hodnoty lze kdykoliv upravit, zkalibrovat či přejmenovat.

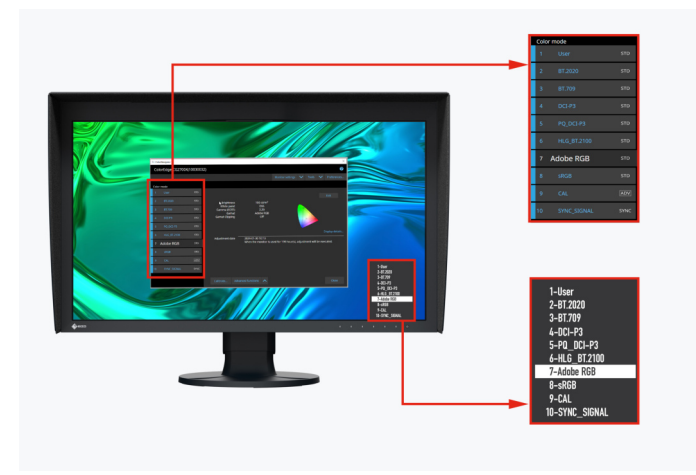

Barevné režimy v programu ColorNavigator a v nabídce na monitoru

#### **Současná kalibrace všech barevných režimů**

Mezi funkce programu ColorNavigator patří možnost zkalibrovat všechny barevné režimy (standardní režimy) najednou, takže už nebudete ztrácet čas kalibrací každého režimu zvlášť. Je to rychlejší a máte jistotu, že váš monitor zobrazuje ve všech režimech správné barvy.

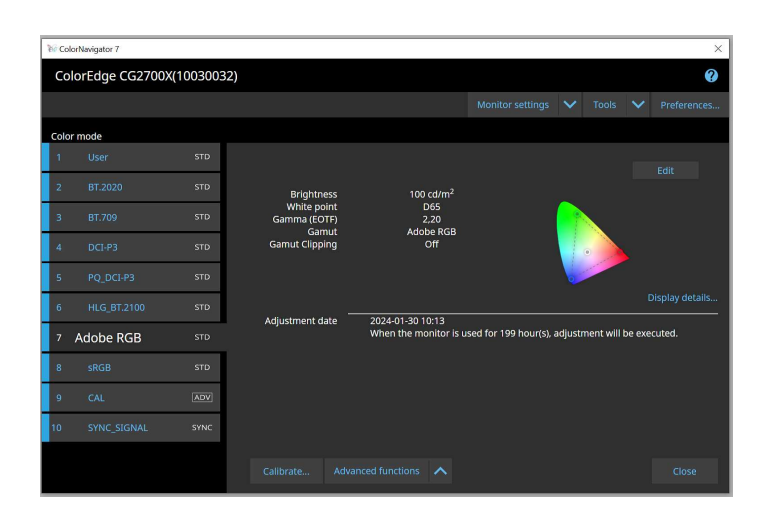

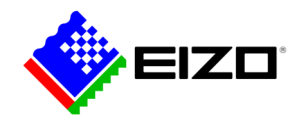

#### **Plánovaná samočinná kalibrace**

Pro zajištění trvale přesné reprodukce barev se monitor musí v pravidelných intervalech kalibrovat. Prostřednictvím softwaru ColorNavigator můžete automatickou kalibraci s vestavěným kalibračním senzorem naplánovat na určité časy nebo pravidelné intervaly, a to i v době, kdy je monitor vypnutý. Pokud nebudete chtít využívat plně automatické kalibrace, může vám k zajištění konzistentního barevného podání pomoci zobrazování výzvy ke kalibraci v nastavitelných intervalech.

#### **Emulace filmu pomocí 3D LUT**

Software ColorNavigator lze využívat i v systémech pro color grading, neboť umí zpracovat převodní tabulky 3D LUT z videoprodukce.

Kompatibilní jsou pouze modely řady CG. Neplatí pro modely CG2730 a CG2420.

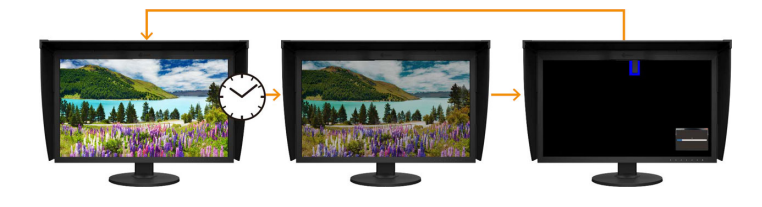

#### **Jednotné nastavení kalibrací při používání různých počítačů**

Software ColorNavigator přiřazuje a ukládá požadované kalibrační hodnoty barevných režimů přímo do monitoru a nikoliv do počítače. Proto uživatelé nemusí monitor znovu kalibrovat, když k němu připojí jiný počítač, než použili při kalibraci.

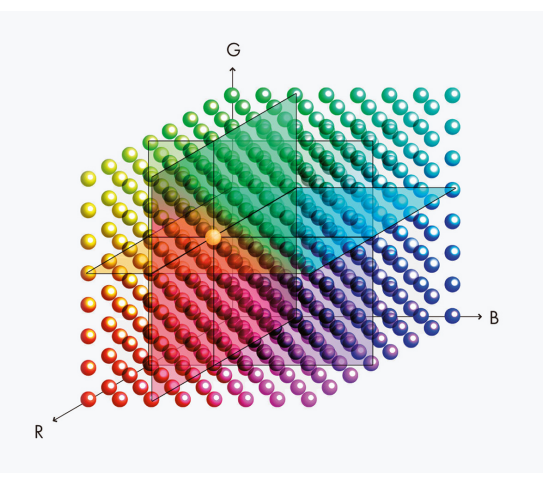

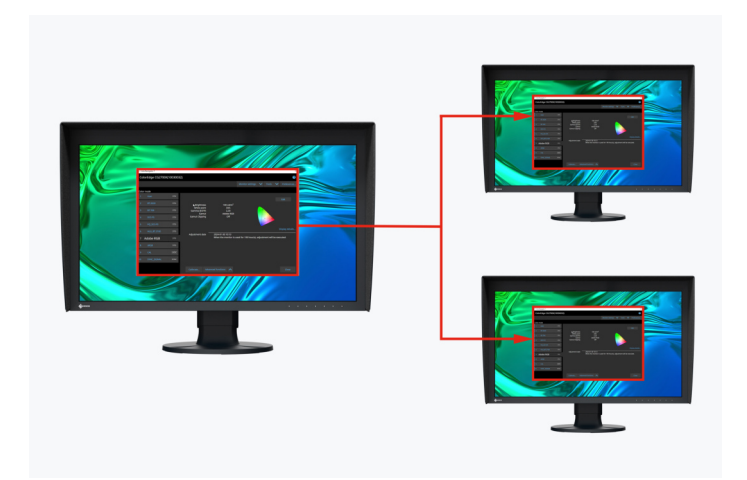

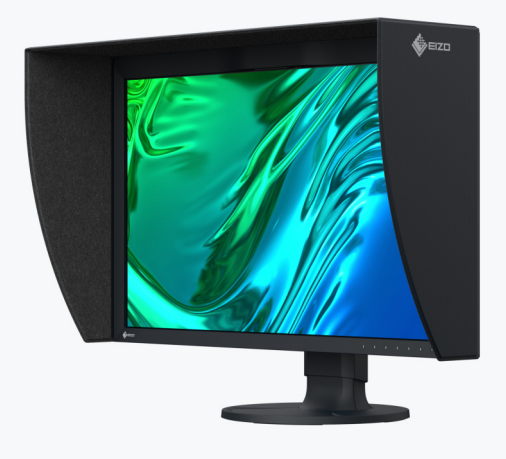

Kalibrační údaje se ukládají v monitoru

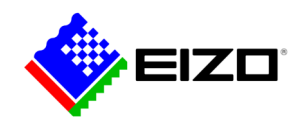

#### **Ruční doladění standardních profilů**

V programu ColorNavigator lze ručně doladit úroveň bílého bodu a jasu továrně zkalibrovaných profilů s nastavením barev. V závislosti na světelných podmínkách pracoviště a na individuálním vnímání uživatele se může stát, že náhled se nebude dokonale shodovat s výtiskem. Pak lze doporučit ruční doladění reprodukce obrazu s využitím údajů z tovární kalibrace. Výsledkem bude nejdokonalejší možné sladění náhledu na monitoru s následným výtiskem, a to při respektování skutečných světelných podmínek a individuálního vnímání daného uživatele. Kalibrační senzor k tomu není zapotřebí.

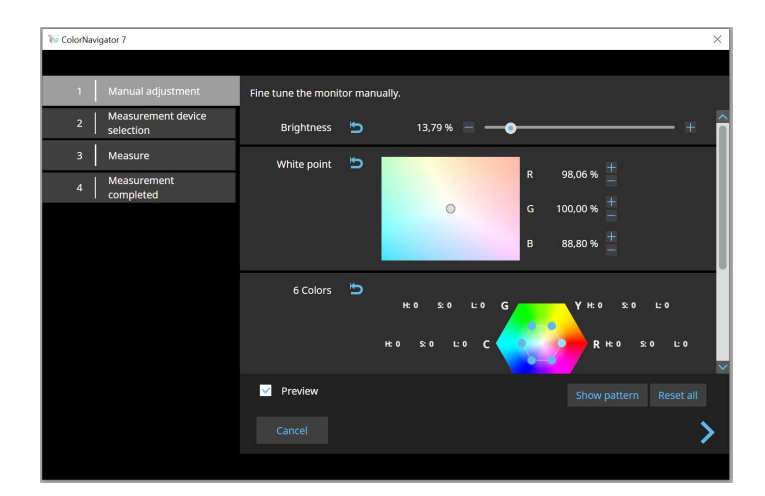

#### **PRO VÝVOJÁŘE**

#### **Rozhraní API aplikace ColorNavigator**

Vývojáři softwaru a správci systémů mají k dispozici rozhraní API aplikace ColorNavigator 7 společnosti EIZO, které umožňuje integrovat funkce aplikace ColorNavigator 7 do aplikací třetích stran. Integrace účinně umožňuje jiným aplikacím provádět určité funkce správu monitoru, aniž by uživatel musel používat ColorNavigator 7 v samostatném okně. Mezi funkce aplikace ColorNavigator 7, které jsou k dispozici pomocí rozhraní API, patří změna barevného režimu, vytvoření nového cíle kalibrace, provedení nebo zrušení funkce SelfCalibration, načtení výsledků kalibrace a další.

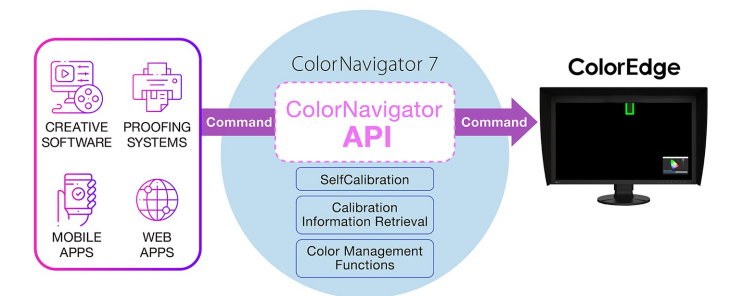

Například pomocí rozhraní API aplikace ColorNavigator mohou studia napsat skript, který bude provádět funkce přímo z vybraného střihového softwaru. Střihači by tak mohli snadno změnit barevný režim monitoru tak, aby odpovídal aktuálnímu nastavení projektu, a to na méně kliknutí a bez opuštění rozhraní střihové aplikace. Vývojáři celé řady aplikací, například aplikací pro střih videa, úpravu barev, náhledové systémy, digitální grafiku a dokonce i dálkové ovládání, by mohli rozhraní API využít ke zlepšení operací v celém pracovním postupu.

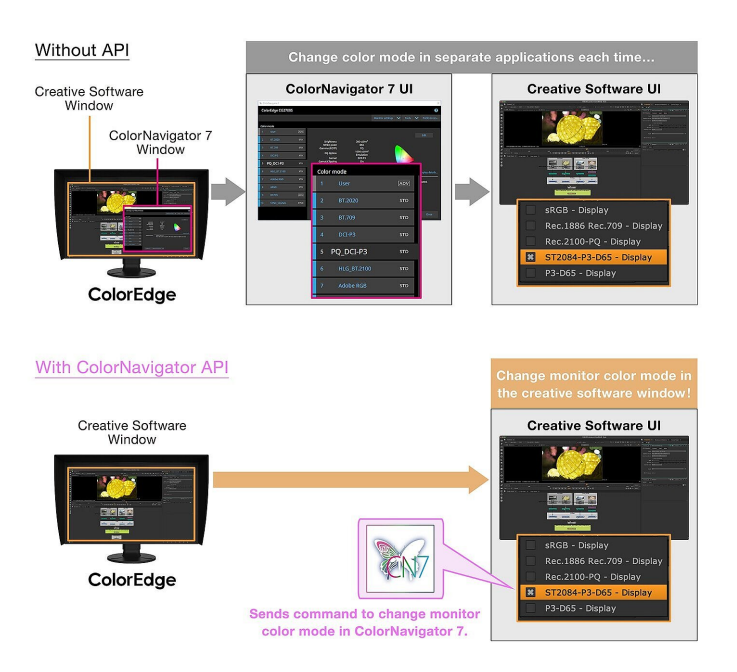

Rozhraní API aplikace ColorNavigator vyžaduje aplikaci ColorNavigator 7 Ver.7.1.12 nebo novější.

[Referenční stránka rozhraní API aplikace ColorNavigator](https://www.eizoglobal.com/products/coloredge/developer/reference/)

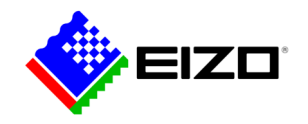

# **Technické údaje**

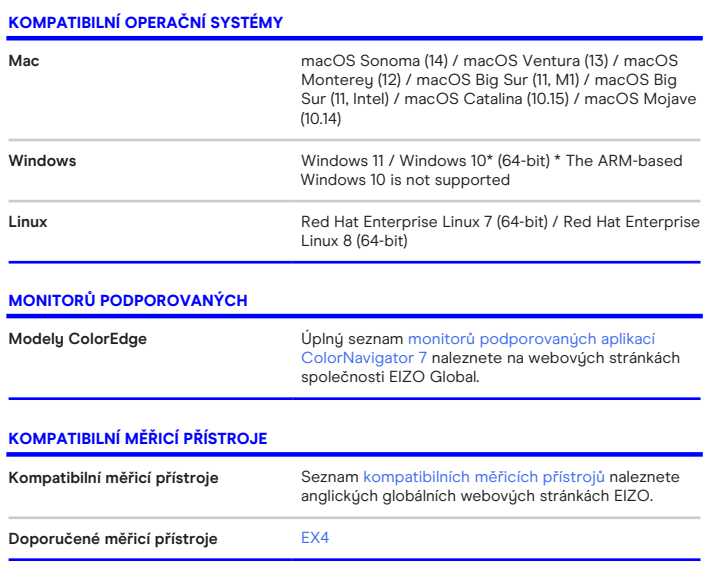

Vyhledejte kontakt na společnost EIZO: EIZO Europe GmbH organizační složka Meteor Centre Office Park "B" - Sokolovská 100/94 CZ - 186 00 Praha 8 telefon: +420 222 319 714 [www.eizo.cz](https://www.eizo.cz/)

Všechny názvy produktů jsou ochranné známky nebo registrované ochranné známky společnosti EIZO<br>Corporation v Japonsku a dalších zemích nebo jejich příslušných společností. Copyright © 2024 EIZO<br>Europe GmbH, Belgrader Str.